# Latitude 13

7000 Series

## Quick Start Guide

Stručná úvodní příručka Skrócona instrukcja uruchomienia Priručnik za brzi start

### 1 Connect the power adapter and press the power button

Připojte napájecí adaptér a stiskněte vypínač Csatlakoztassa a tápadaptert és nyomja meg a bekapcsológombot Podłącz zasilacz i naciśnij przycisk zasilania Povežite adapter za napajanje i pritisnite dugme za napajanje

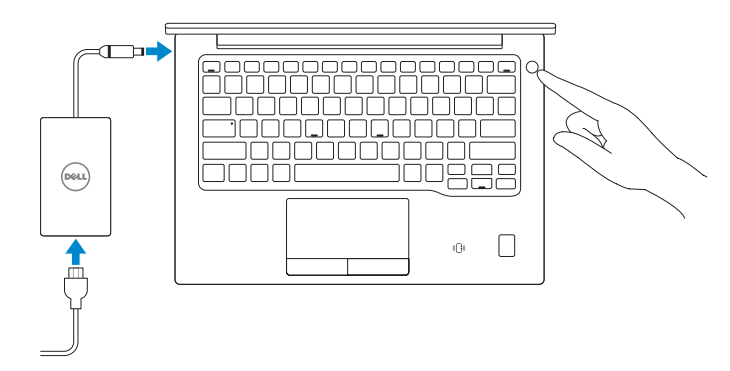

Povolte podporu a ochranu | Engedélyezze a támogatást és a védelmet Włącz pomoc techniczną i zabezpieczenia | Omogućite podršku i zaštitu

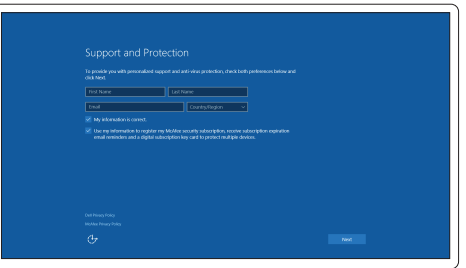

## 2 Finish Windows 10 setup

Dokončete instalaci systému Windows 10 Fejezze be a Windows 10 beállítását Skonfiguruj system Windows 10 Završite sa podešavanjem sistema Windows 10

#### Enable Support and Protection

- POZNAMKA: Pokud se připojujete k zabezpečené bezdrátové síti, na vyzvání zadejte heslo pro přístup k dané bezdrátové síti.
- MEGJEGYZÉS: Ha biztonságos vezeték nélküli hálózatra csatlakozik, amikor a rendszer kéri, adja meg a vezeték nélküli hozzáféréshez szükséges jelszót.
- UWAGA: Jeśli nawiązujesz połączenie z zabezpieczoną siecią bezprzewodową, wprowadź hasło dostępu do sieci po wyświetleniu monitu.
- NAPOMENA: Ako se povezivanje vrši na zaštićenu bežičnu mrežu, unesite lozinku za pristup bežičnoj mreži kada se to od vas zatraži.

#### Connect to your network

Připojte se k síti | Kapcsolódjon a hálózatához Nawiąż połączenie z siecią | Povežite sa svojom mrežom

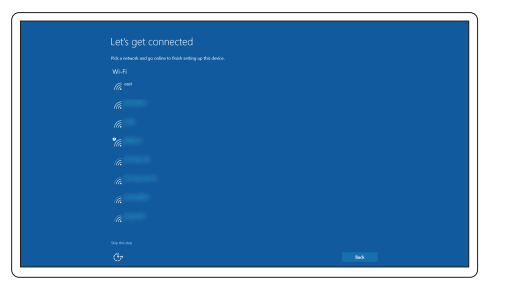

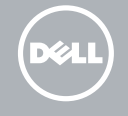

#### **NOTE:** If you are connecting to a secured wireless network, enter the password for the wireless network access when prompted.

#### Sign in to your Microsoft account or create a local account

Přihlaste se k účtu Microsoft nebo si vytvořte místní účet Jelentkezzen be a Microsoft fiókjába, vagy hozzon létre helyi fiókot Zaloguj się do konta Microsoft albo utwórz konto lokalne Prijavite se na svoj Microsoft nalog ili kreirajte lokalni nalog

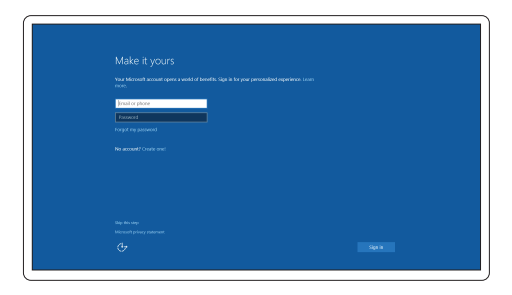

## Locate Dell apps

Umístění aplikací Dell | Dell alkalmazások keresése Odszukaj aplikacje firmy Dell | Pronađite Dell aplikacije

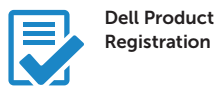

#### Register your computer

Registrace počítače | Regisztrálja a számítógépét Zarejestruj komputer | Registrujte svoj računar

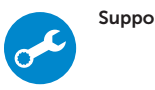

#### SupportAssist Check and update your computer

Kontrola počítače a případná aktualizace Számítógép ellenőrzése és frissítése Wyszukaj i zainstaluj aktualizacje komputera Proverite i ažurirajte računar

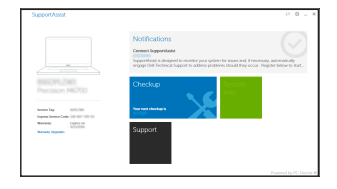

Features

Funkce | Jellemzők | Funkcje | Funkcije

- 15. USB Type C connectors (2)
- 16. Microphones
- 17. Camera-status light
- 18. Camera
- 19. Service-tag label

**THE REAL PROPERTY OF A SET OF A** OMH15KA00

- 15. Konektory USB typ C (2)
- 16. Mikrofony
- 17. Indikátor stavu kamery
- 18. Kamera
- 19. Servisní štítek
- 1. Slot bezpečnostního kabelu
- 2. Vypínač
- 3. Konektor USB 3.0
- 4. Konektor náhlavní sady
- 5. Čtečka karet micro SD
- 6. Čtečka otisků prstů (volitelná)
- 7. Čtečka bezkontaktních karet (volitelná)
- 8. Reproduktor
- 9. Indikátor stavu
- 10. Dotyková podložka
- 11. Reproduktor
- 12. Čtečka čipových karet (volitelná)
- 13. Čtečka karet micro SIM (volitelná)
- 14. Konektor micro HDMI
- 1. Biztonsági kábel foglalata
- 2. Bekapcsológomb
- 3. USB 3.0 csatlakozó
- 4. Fejhallgató csatlakozó
- 5. Micro SD kártyaolvasó
- 6. Ujjlenyomat leolvasó (opcionális)
- 7. Érintésmentes kártyaolvasó (opcionális)
- 8. Hangszóró
- 9. Állapotjelző fény
- 10. Érintőpad
- 11. Hangszóró
- 12. SmartCard olvasó (opcionális)
- 13. Micro SIM kártyaolvasó (opcionális)
- 15. USB konektori tipa C (2)
- 16. Mikrofoni
- 17. Svetlo za status kamere
- 18. Kamera
- 19. Nalepnica sa servisnom oznakom

14. Micro HDMI csatlakozó

- 15. USB type C csatlakozók (2 db) 16. Mikrofonok
- 17. Kamera állapot jelzőfény
- 
- 19. Szervíz fül címke
- -
	-
- - 18. Kamera
	-
- -
	-
	-
	-
	-
	-
- 13. Czytnik kart micro SIM (opcjonalny)
- 14. Złącze Micro HDMI
- 15. Złacza USB typu C (2)
- 16. Mikrofony
- 17. Lampka stanu kamery
- 18. Kamera
- 19. Etykieta ze znacznikiem serwisowym
- 1. Gniazdo linki antykradzieżowej
- 2. Przycisk zasilania 3. Złacze USB 3.0
- 4. Złacze zestawu słuchawkowego
- 5. Czytnik kart micro SD
- 6. Czytnik linii papilarnych (opcjonalny)
- 7. Czytnik kart zbliżeniowych (opcjonalny)
- 8. Głośnik
- 9. Lampka stanu
- 10. Tabliczka dotykowa
- 11. Głośnik
- 12. Czytnik kart inteligentnych (opcjonalny)
- 1. Slot za zaštitni kabl
- 2. Dugme za napajanje
- 3. USB 3.0 konektor
- 4. Konektor za slušalice
- 5. Čitač Micro SD kartice
- 6. Čitač otiska prsta (opcija)
- 7. Čitač beskontaktnih kartica (opcija)
- 8. Zvučnik
- 9. Indikator statusa
- 10. Tabla osetliiva na dodir
- 11. Zvučnik
- 12. Čitač smart kartica (opcija)
- 13. Čitač Micro SIM kartica (opcija)
- 14. Micro HDMI konektor

#### Product support and manuals

Podpora a příručky k produktům Terméktámogatás és kézikönyvek Pomoc techniczna i podręczniki Podrška i uputstva za proizvod

#### Dell.com/support Dell.com/support/manuals Dell.com/support/windows

#### Contact Dell

Kontaktujte společnost Dell | Kapcsolatfelvétel a Dell-lel Kontakt z firmą Dell | Kontaktirajte Dell

#### Regulatory and safety

Regulace a bezpečnost Szabályozások és biztonság Przepisy i bezpieczeństwo Regulatorne i bezbednosne informacije

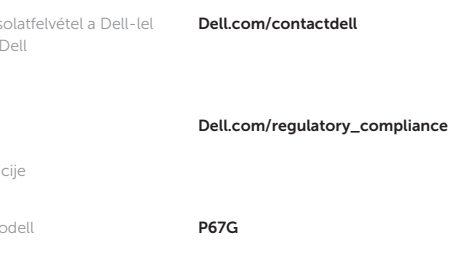

#### Regulatory model

Směrnicový model | Szabályozó modell Model | Regulatorni model

#### Regulatory type

Regulační typ | Szabályozó típus Typ | Regulatorni tip

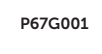

#### Computer model

Model počítače | Számítógép modell Model komputera | Model računara

Latitude -7370

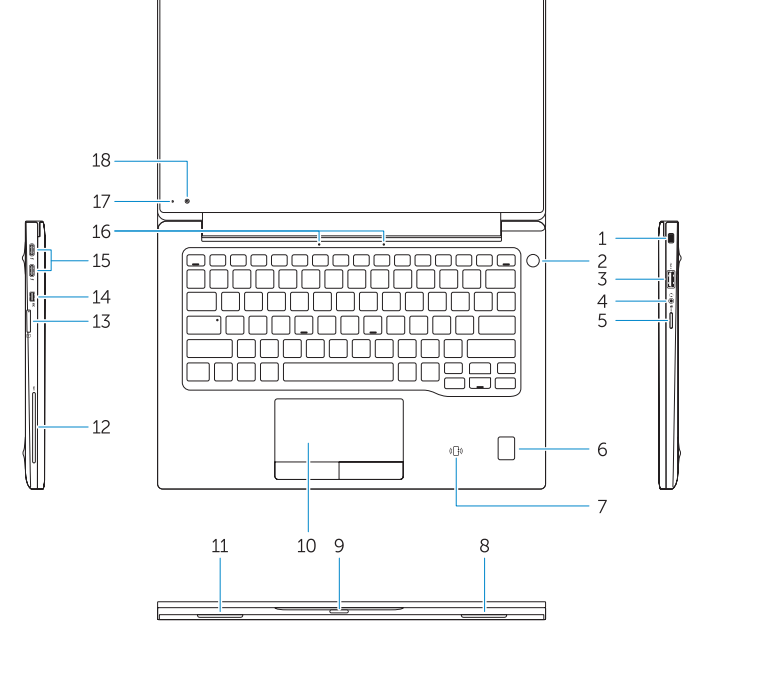

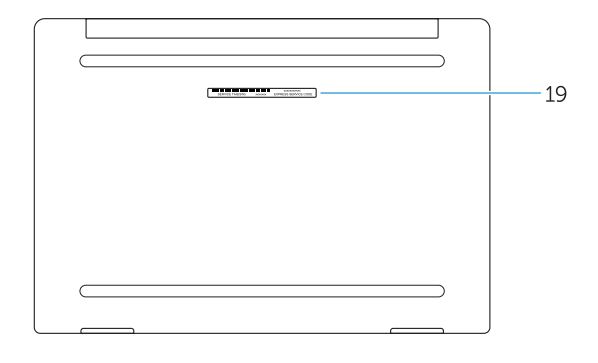

- 1. Security-cable slot
- 2. Power button
- 3. USB 3.0 connector
- 4. Headset connector
- 5. Micro SD card reader
- 6. Fingerprint reader (optional)
- 7. Contactless card reader (optional)
- 8. Speaker
- 9. Status light
- 10. Touchpad
- 11. Speaker
- 12. Smartcard reader (optional)
- 13. Micro SIM card reader (optional)
- 14. Micro HDMI connector

© 2016 Dell Inc. © 2016 Microsoft Corporation. Printed in China. 2016-01